**Biblioteca Ştiinţifică a Universităţii de Stat " Alecu Russo" din Bălţi** 

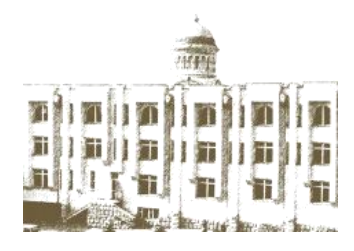

*Colecţia Profesionalizare*

**Taisia ACULOVA Natalia CULICOV**

# **DESCRIEREA BIBLIOGRAFICĂ ANALITICĂ ÎN SISTEMUL AUTOMATIZAT TINLIB V 410**

*Ghid metodic* 

*(experienţe bălţene)*

**Bălţi, 2012**

Autori **Taisia Aculova Natalia Culicov**

Redactor responsabil **Elena Harconiţa**

Redactor coordonator **Lina Mihaluta** 

Coperta / design / tehnoredactare **Silvia Ciobanu**

Descriere CIP a Camerei Naționale a Cărții

**Aculova, Taisia**. Descrierea bibliografică analitică în sistemul automatizat TINLIB V 410: ghid metodic *(experienţe bălţene)* / T. Aculova, N. Culicov ; red. resp. E. Harconița ; red. coord. L. Mihaluța ; cop./design/tehnored. S. Ciobanu ; Bibl. Șt a Univ. de Stat "Alecu Russo". – Bălți, 2012. 27 p. – (Col. Profesionalizare)

ISBN 978-9975-50-098-2 CZU 025.322

## **@ Biblioteca Ştiinţifică a Universităţii de Stat "Alecu Russo" din Bălţi, 2012**

str. Puşkin, 38, Bălţi, MD 3121 Republica Moldova, tel/fax: (0231) 5 24 45, e-mail: *[libruniv@usb.md](mailto:libruniv@usb.md)*, Web: *[http://libruniv.usb.md](http://libruniv.usb.md/)*, Blog: *[http://bsubalti.wordpress.com](http://bsubalti.wordpress.com/)* Open LIBRARY:<http://openlibrary.org/people/librunivusb> Calameo**:** <http://ru.calameo.com/publish/books/> Issuu:<http://issuu.com/bibliotecastiintificauniversitaraba>

#### **ISBN 978-9975-50-098-2**

## **Cuprins**

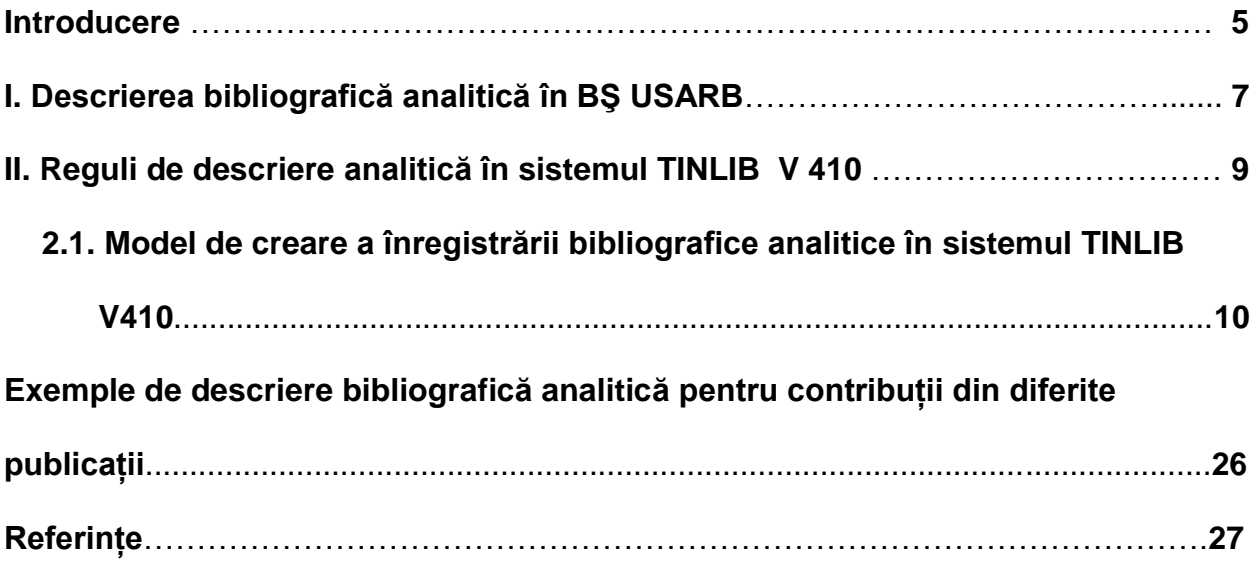

#### **Introducere**

Prezentul ghid contine recomandări privind aplicarea normelor de catalogare a articolelor în sistemul automatizat de bibliotecă TINLIB V 410, modulul Catalogare, şi este adresat bibliotecarilor care se ocupă de acest proces în vederea creării bazei de date "**Căutare/Editare titluri articole**" şi permite căutarea în OPAC.

**Scopul** acestui ghid este de a ajuta bibliotecarii să însuşească principiile fundamentale ale creării înregistrărilor bibliografice analitice în baza de date "**Căutare/Editare titluri articole**", în conformitate cu normele specifice Bibliotecii universitare de la Bălti.

În ghid se analizează procesul de descriere analitică din diferite genuri de documente: publicatii în serie (anale, anuare, reviste, ziare), monografii, culegeri, materiale ale conferintelor, manuale, culegeri de cîntece, etc.

Descrierea analitică este procesul prin care fiecare unitate bibliografică pasibilă descrierii este tratată ca un complex de componente cu informații proprii. Cercetarea documentelor din punct de vedere al componentelor şi al notelor de conţinut, indexarea şi localizarea informaţiilor în catalog se efectuează cu scopul extinderii capacităţii informaţionale a catalogului şi valorificării colecţiei documentare a Bibliotecii prin adăugarea de noi informaţii**.**

**Avantajele descrierii analitice**:

- fiecare parte componentă devine punct de acces în procesul de căutare
- extind posibilitatea de căutare și regăsire a informatiei relevante
- este întregit și pus în valoare conținutul documentar al colecției
- este facilitată regăsirea în mod rapid a informatiei concrete și exhaustive
- se realizează conexiuni între documente
- înlesneşte elaborarea bibliografiilor informative, tematice, personale, curente şi retrospective
- promovează bogăția patrimonială a instituției bibliotecare

#### **Noţiuni şi definiţii:**

*Înregistrare bibliografică analitică* este înregistrarea bibliografică, obiectul căreia este **partea componentă** a unui document pentru care sunt necesare date despre documentul-gazdă din care face parte.

*Descrierea bibliografică analitică* este elementul principal al înregistrării bibliografice analitice și contine: date despre părțile componente ale documentului; informatii despre documentul-gazdă; date despre localizarea părții componente în documentul-gazdă; note referitoare la partea componentă şi sursa-gazdă.

*Document–gazdă.* Document în care este publicată partea lui componentă.

*Cîmp* – element desemnat separat în cadrul unei înregistrări bibliografice. Un cîmp poate fi constituit dintr-unul sau mai multe subcîmpuri.

*Subcîmp* – element bibliografic desemnat separat în cadrul unui cîmp. În cazul înregistrării bibliografice poate fi considerat sinonim cu elementul bibliografic.

*Element bibliografic* – cea mai mică unitate de informație dintr-o înregistrare bibliografică (ex., titlu, paginatie etc.)

*Fişier de autoritate.* Liste de cuvinte sau sintagme (nume, titluri, subiecte, czu) supuse controlului unei autorități profesionale, ce desemnează entități de un anumit tip (autorizate), folosite ca puncte de acces în cataloage (vedete uniforme).

*Vedetă de subiect.* Un cuvînt sau un grup de cuvinte, un simbol sau un grup de simboluri (litere, semne) evidențiate/stabilite de catalogator în scopul orînduirii lor după un sistem standard. Parte importantă a descrierii care determină orînduirea descrierilor bibliografice într-un sistem de catalogare (on-line/tradiţionale) şi constituie puncte de acces la informatiile cuprinse într-un catalog de bibliotecă.

*Indexare coordonată.* Indexarea care utilizează un limbaj combinatoriu se numeşte **indexare coordonată**, deoarece conceptele şi/sau cuvintele care reprezintă continutul documentelor pot fi liber combinate între ele în timpul cercetării documentare pentru a reprezenta conţinutul cererilor şi deci regăsirea acestor documente.

Automatizarea procesului de prelucrare a documentelor, precum şi implementarea noilor standarde au contribuit la crearea şi dezvoltarea instrumentelor secundare de informare performante şi accesibile, pentru a face faţă nevoilor de informare tot mai diverse ale utilizatorilor. Un document este valoros prin continutul lui, deaceea una din sarcinile bibliotecii este de a dezvălui continutul documentelor prin procesul de descriere analitică.

Valoarea informatiilor continută în publicatiile periodice, este de neestimat. Articolele au un potențial informativ enorm prin operativitatea publicării și gradului de noutate, deaceea descrierea analitică a documentelor a devinit de mult un proces de neînlocuit în biblioteci.

5

#### **I. Descrierea bibliografică analitică în BŞ USARB**

Selectarea pentru catalogare a articolelor în BŞ USARB, este condiţionată de necesitățile informationale ale studențelor, cadrelor didactice, a activității de cercetare stiintifică universitară. O atenție deosebită se acordă articolelor cu valoare științifică, didactico-metodică, specifice profilului Universităţii. În baza de date se înregistrează articole din presa naţională şi străină ce reflectă activitatea cadrelor didactice, bibliotecarilor şi colaboratorilor în scopul organizării, sistematizării informaţiilor şi promovării portretului obiectiv, multiaspectual al Universităţii.

**Notă istorică**: Pînă în anul 1991 descrierea analitică a documentelor în Biblioteca fostului institut, pe urmă universitate, se efectua de mîină. Prin anii 60 ai sec. 20 la maşini de dactilografiat se tipăreau fişe, care erau aranjate după domenii de ştiinţă în catalogul analitic sistematic conform Clasificării Bibliotecar-bibliografice (CBB), apoi Clasificării zecimale universale (CZU). Fişe cu descrieri analitice pe domeniile de profil erau abonate de la Camera Naţională a Cărţii şi Camera Unională a Cărţii din Moscova. Ele erau intercalate în catalogul analitic, îmbogățind-ul cu noi informații și raționalizînd munca bibliografilor. În anul 2002 acest catalog a fost conservat, dar mai continuă a fi încă un instrument util de informare pentru utilizatorii Bibliotecii dată fiind localizarea lui în Sala de Referinte Bibliografice. Din anul 1991 descrierea analitică, la fel ca şi descrierea documentelor bibliotecare, se efectuează în sistemul TinLIb, Modulul "**Căutare/Editare titluri articole**". Initial descrierea analitică a documentelor se efectua numai de personalul Serviciului Stiintifico - Bibliografic, precum se numea Serviciul de Documentare Informare Bibliografică anterior. Odată cu restructurarea organizațională și redeschiderea accesului direct la raft în sălile de lectură, din primul deceniu al celui de-al treilea mileniu, cînd bibliotecarul începe să dispună de mai mult timp, descrierea analitică a devenit o functie inerentă a bibliotecarilor din sălile de lectură, serviciul Referinte Bibliografice, Serviciul Documentare și Informare, Oficiul Documente Muzicale, Oficiul Literatură în Limbi Străine. Fiecare subdiviziune şi bibliotecar are responsabilitatea de a descrie un anumit număr de titluri din repertoriul publicaţiilor în serie și culegeri achizitionate de Bibliotecă.

Anual baza de date analitică se completează cu circa **14 000** de articole, selectate din circa **220** titluri reviste şi **45** titluri ziare. La moment baza de date analitică conţine **158 990** înregistrări, completîndu-se zilnic cu noi titluri.

#### **Publicaţiile pasibile descrierii analitice:**

- Stiintifice
- Social-politice
- Metodico-aplicative
- Popular-științifice
- Literar-artistice
- Materialele conferintelor
- Didactice (dacă bibliotecarul consideră de cuviintă să evidențieze unele capitole)
- Ziare: locale, nationale, străine

## **Publicaţii care nu sînt pasibile descrierii analitice:**

- Reviste de abstracte și alte publicații cu caracter bibliografic curent
- Publicații informativ-publicitare
- Suplimente ale revistelor fără periodicitate
- Reviste ilustrative
- Reviste de modă, reviste pentru lucrul manual şi menaj
- Reviste de divertisment
- Reviste pentru femei și bărbați
- Reviste de satiră şi umor

Procesul tradiţional de prelucrare analitică a documentelor şi formarea cataloagelor electronice presupune elaborarea înregistrării bibliografice. Conform Standardului Interstatal ГОСТ 7.1.-2003 "Библиографическая запись. Библиографическое описание. Общие требования и правила составления", înregistrarea bibliografică analitică include elemente obligatorii:

- Informatii despre partea componentă
- Informatii despre documentul-gazdă din care face parte
- Informatii despre locul părții componente în documentul-gazdă
- Note referitoare atît la partea componentă cît şi la documentul-gazdă.

În format electronic înregistrarea bibliografică analitică include şi elemente suplimentare: noţiuni de indexare, abstracte, rezumate, indice czu, informaţii cu caracter de serviciu şi data catalogării documentului.

## *Schema descrierii bibliografice analitice pentru contribuţii din reviste, culegeri:*

Autor. Date despre partea componentă (contributie) : date referitoare la parea componentă / mentiunile de responsabilitate referitoare partea componentă // Informatii despre documentul-gazdă în care se cuprinde partea componentă : menţiuni de

responsabilitate referitoare la unitatea gazdă (revistă, culegere). – Anul publicării unității gazdă. – Numărul unității gazdă. – Paginile unde a fost publicată partea componentă. – Note

#### *Exemplu:*

Garai, Alina. Abordarea psihosocială a șomajului în perioda de tranzitie / Alina Garai // Revista de psihologie . Ser. nouă. – 2011. – Nr 3-4. – P. 261-278

#### *Schema descrierii bibliografice analitice pentru contribuţii din ziare:*

Autor. Date despre partea componentă (contributie) : date referitoare la parea componentă / mentiunile de responsabilitate referitoare partea componentă // Informatii despre documentul-gazdă în care se cuprinde partea componentă : mentiuni de responsabilitate referitoare la unitatea gazdă (ziar). – Anul publicării unităţii gazdă. – Data şi luna publicării unităţii gazdă. – Paginile unde a fost publicată partea componentă. – Note

#### *Exemplu:*

Colesnic, Iurie. Un basarabean cu suflet – Onisifor Ghibu / I. Colesnic // Literatura şi arta. – 1992. – 4 iun. – P. 4

**Notă:** Pentru ziarele care se publică o singură dată în săptămînă trebuie de indicat ziua şi luna iar în paranteze rotunde numărul curent al ziarului:

#### *Exemplu:*

Манн, Юрий. Паломничество : [о Н. В. Гоголе] / Ю. Манн // Литература : Еженед. прил. к газ. «Первое сентября». – 2008. – **15-31 янв. (Nr 2)**. – P. 35-39

#### **II. Reguli de descriere analitică în sistemul automatizat TINLIB V 410**

În format electronic înregistrarea bibliografică nu prezintă în sine un text coerent. Fiecare element al înregistrării bibliografice se înregistrează în cîmpuri şi subcîmpuri separate, prezentînd un set de date bibliografice legate între ele, care functionează în căutarea informatiilor ca descriptori și cuvinte cheie.

Punctele de acces către înregistrarea bibliografică analitică electronică sînt:

- Titlul articolului
- Autorii

8

- Titlul documentului-gazdă
- Vedetele de subiect
- Cuvintele cheie
- Indicile CZU

**2.1. Model de creare a înregistrării bibliografice analitice în sistemul TINLIB V410** Pentru a crea o înregistrare în modulul "**Catalogare**" (Fig.1), se selectează opţiunea "**Căutare/Editare Titluri Articole**" din meniul **Titluri** (Fig.2).

**Notă** – Înainte de a cataloga un articol, asiguraţi-vă că serialul sau lucrarea din care acesta face parte, a fost deja catalogat.

*Fig. 1*

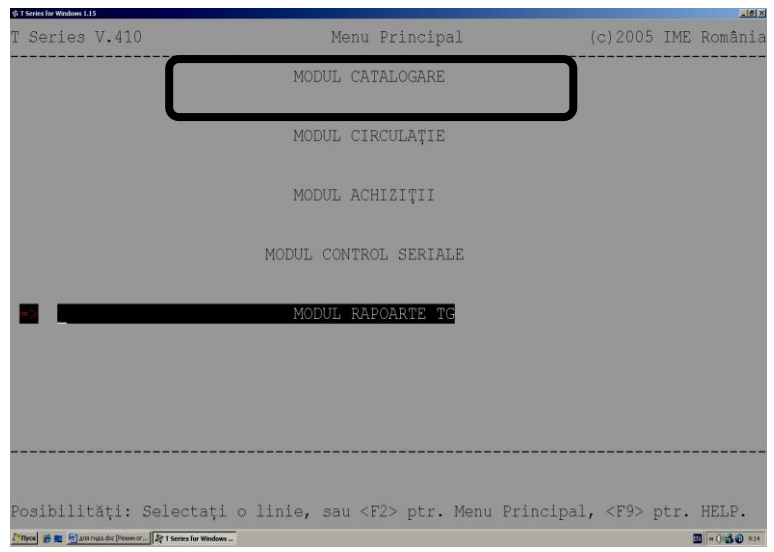

*Fig.2.* 

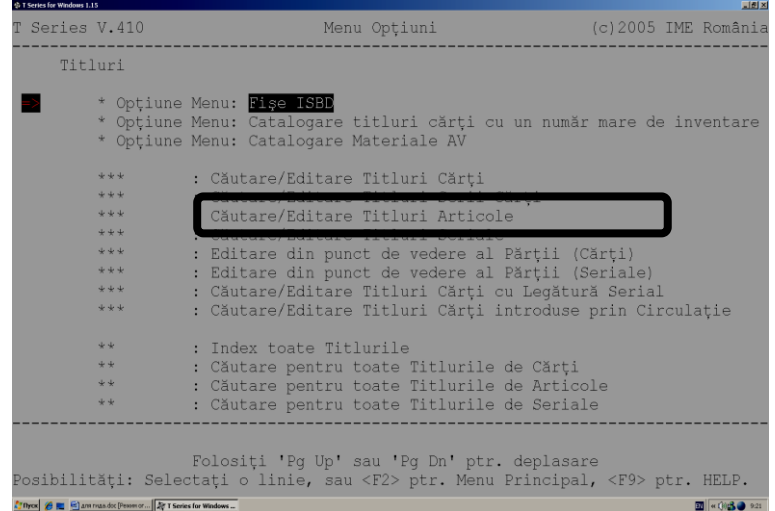

Pentru a crea o nouă înregistrare se tastează "Insert" (Fig. 3)

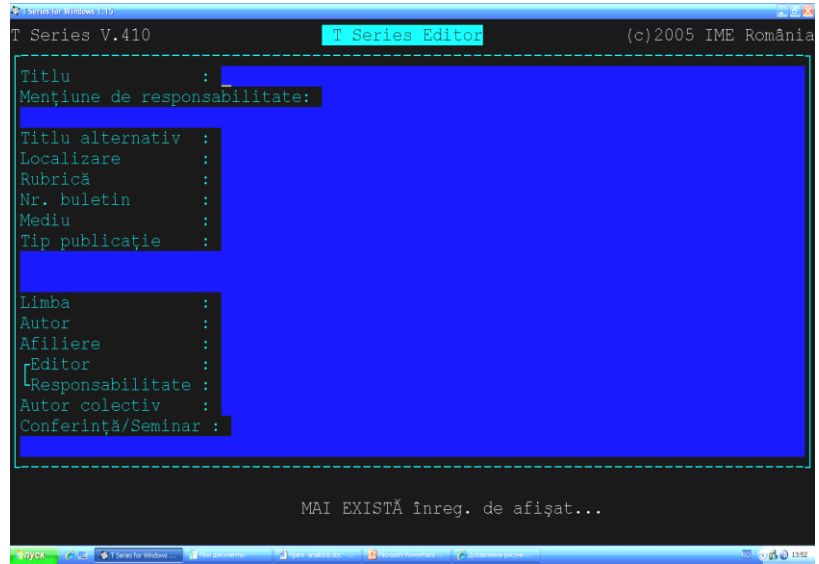

În cîmpul "**Titlu**" se va introduce titul articolului, titlul paralel şi informaţii suplimentare la titlu. (Fig. 4)

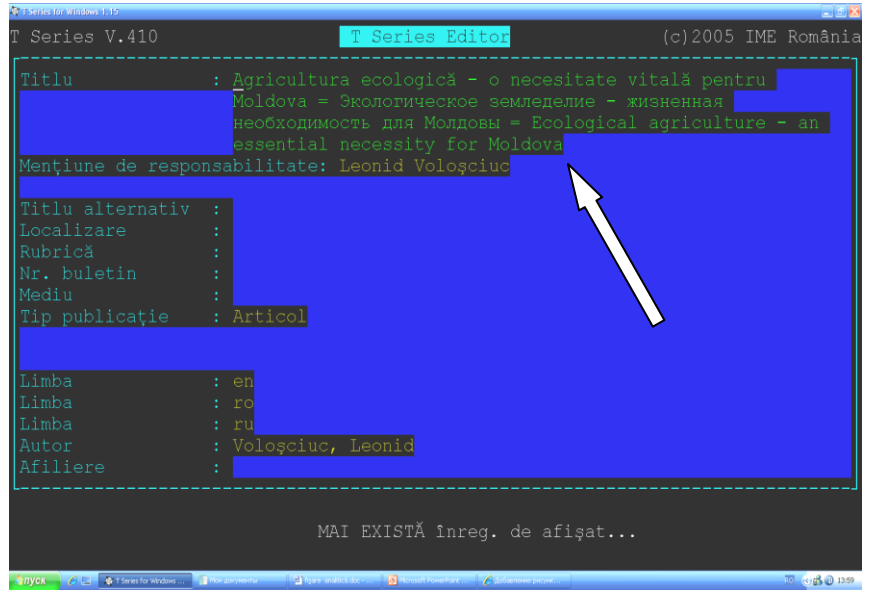

În caz de necesitate în titlu pot fi introduse notiţele bibliotecarului, care explică şi dezvăluie mai mult conţinutul articolului, semnele de punctuaţie utilizate sînt două puncte şi paranteze drepte ( **: [ ]** ).

*Exemplu*: Realitate şi ficţiune **: [despre personajul lui Mircea Eliade, doctorul Honigberger]** (Fig. 5)

*Fig. 4*

*Fig. 6*

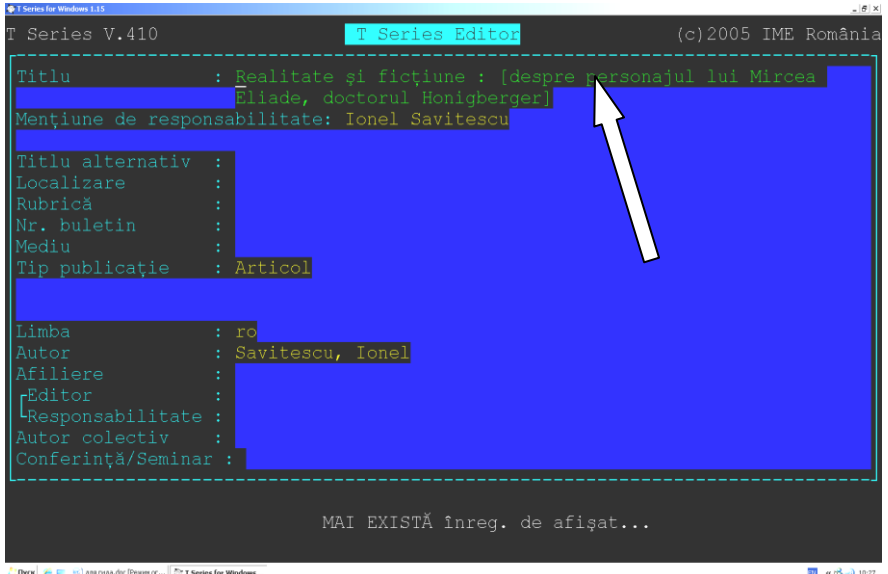

Tot aici se recomandă să se indice tipul publicaţiei: *interviu, masă rotundă, discuţie* etc. Dacă informaţia respectivă lipseşte în titlul articolului, atunci bibliotecarul va include această informație de la sine în paranteze drepte. (Fig. 6)

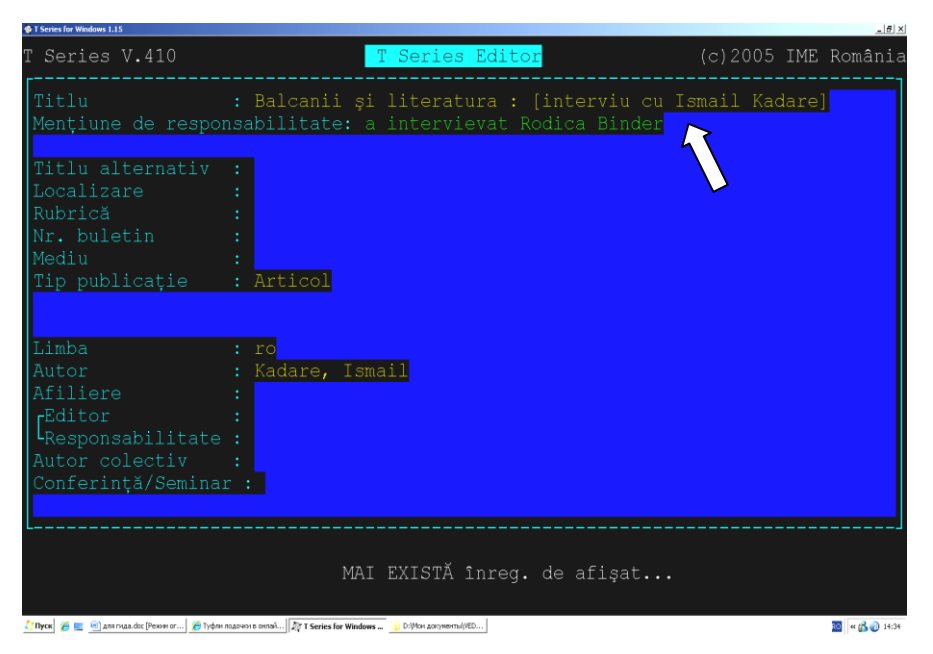

Cîmpul "**Menţiune de responsabilitate"** este obligatoriu, şi nu se repetă. Menţiunea de responsabilitate se referă de regulă la vedeta persoană responsabilă de conținutul publicației. Formatul de completare al cîmpului este identic cu cel de pe document. De regulă se introduce mai întîi prenumele persoanei responsabile, apoi numele (de exemplu: Alexandru Rusu şi nu Rusu Alexandru), dacă mai multe persoane sînt responsabile de publicație atunci ele se vor diviza prin virgulă. (Fig. 7)

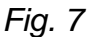

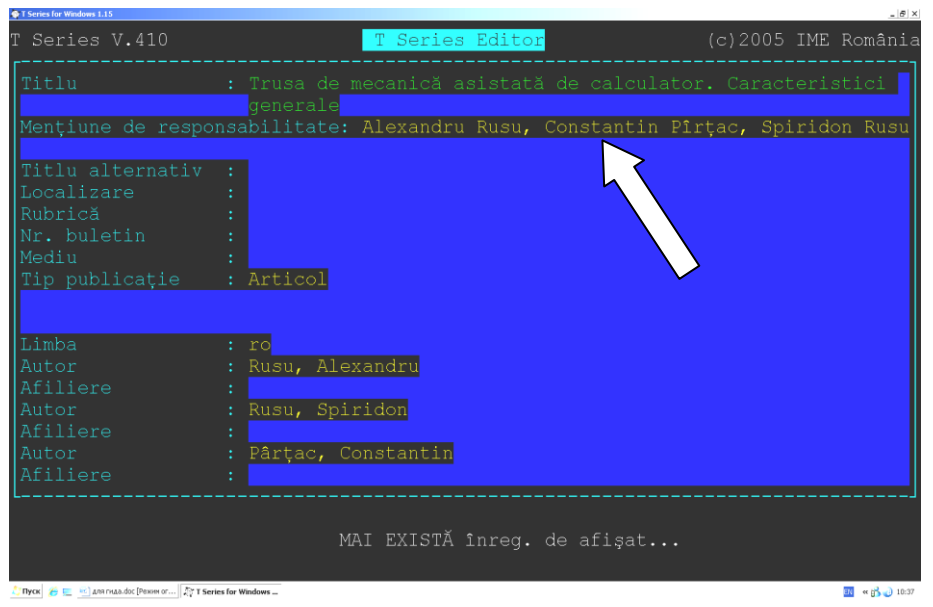

În cazul unor articole traduse, adaptate, prelucrate, transpuse se va face menţiune la traducător sau la cel care adaptează, prelucrează, transpune textul de bază. Se va introduce în cîmpul "**Menţiune de responsabilitate**", numele traducătorului, prelucratorului, adaptatorului, cu reproducerea exactă de pe pagina de titlu (exemplu: trad. de .....; a intervievat..., coord...., etc.), iar autorul propriu-zis se va introduce în cîmpul **Autor** (Fig. 8)

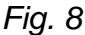

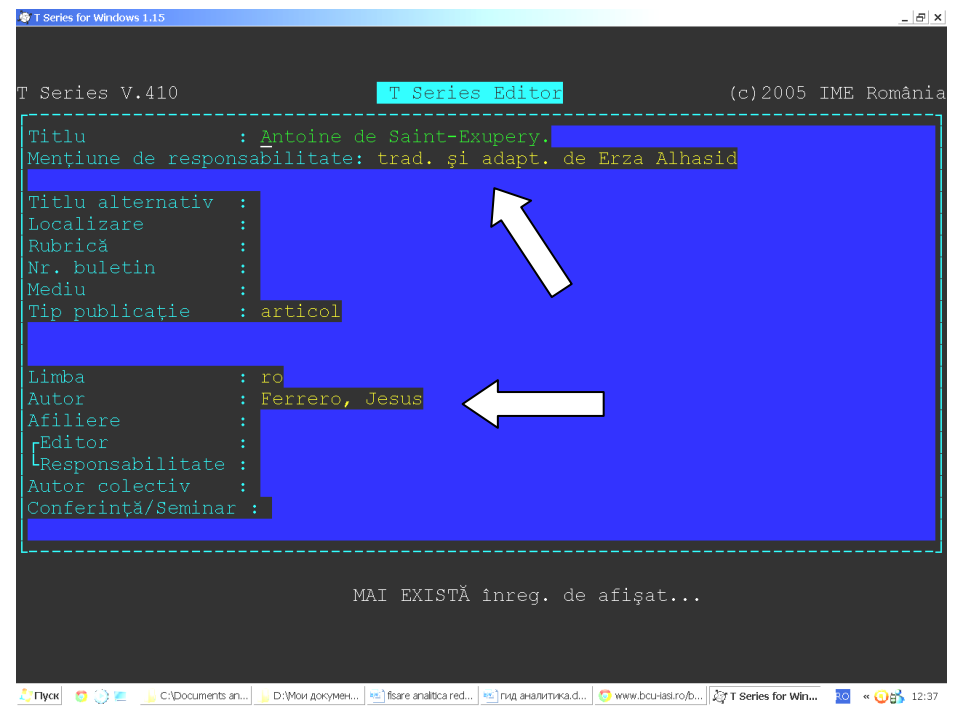

În cîmpul "**Tip publicaţie"** se va introduce tipul publicaţiei, fiind selectat din ferestra de validare. Se tastează **F10,** se deschide fereastra de validare, se selectează tipul publicaţiei corespunzător (**Articol, Eseu, Poezii**, etc.), tastînd **End şi Esc,** se salvează informația. (Fig. 9)

*Fig. 9*

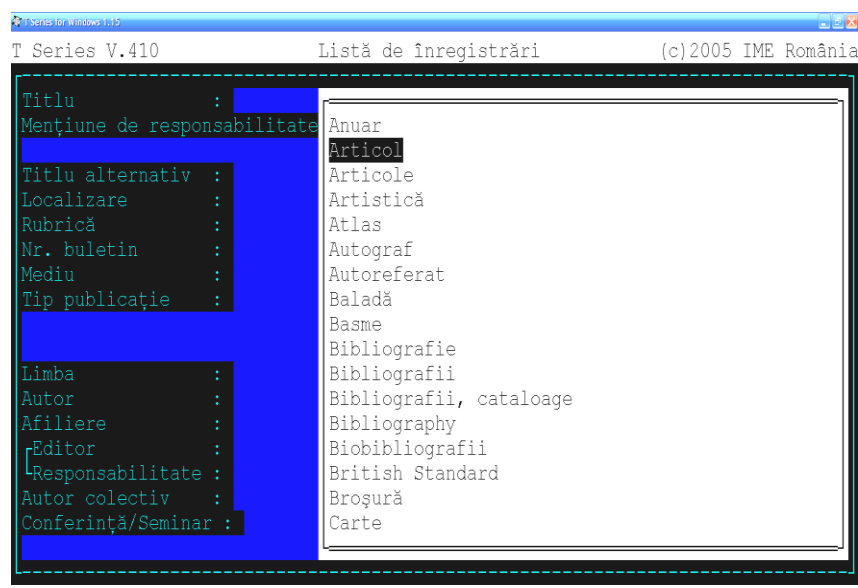

Cîmpul "Tip publicație" se va dubla cu "Enter" și se va introduce sigla "DLU" (Depozit Legal Universitaria) şi anul publicării articolului (**DLU, 2006**), pentru articolele publicate de către cadrele didactice ale USARB. (Fig. 10). **Depozitul Legal Universitaria** reprezintă o colecţie constituită din documentele editate de cadrele didactice, studentii și bibliotecarii USARB, scopul ei este de a valorifica și promova patrimoniul ştiinţific universitar, de a facilita accesul utilizatorilor actuali/potenţiali la această colecție, de a prezenta rolul Bibliotecii în constituirea și conservarea patrimoniului intelectual creat.

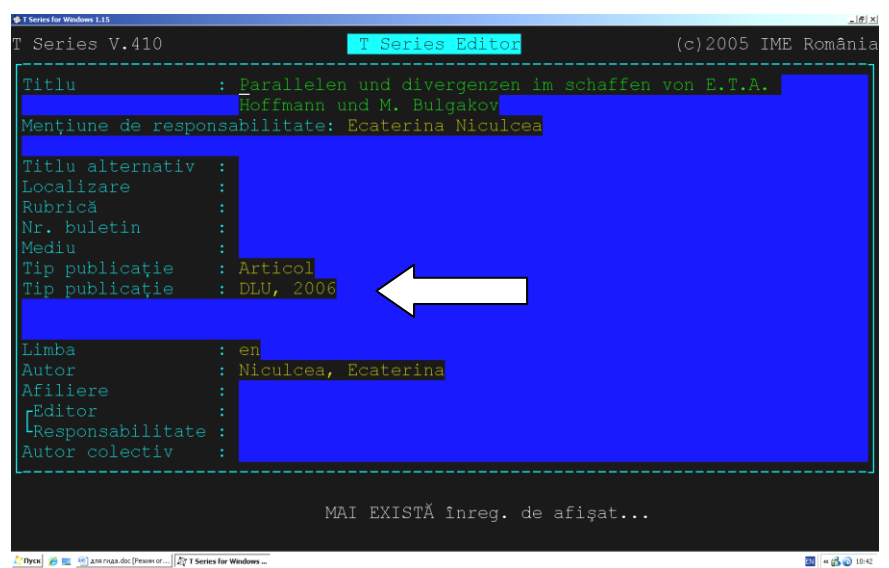

Pentru articolele publicate de către bibliotecarii BŞ USARB, se va introduce sigla "DLU, **Biblioteca**" în cîmpul **"Tip publicație**" (Fig. 11)

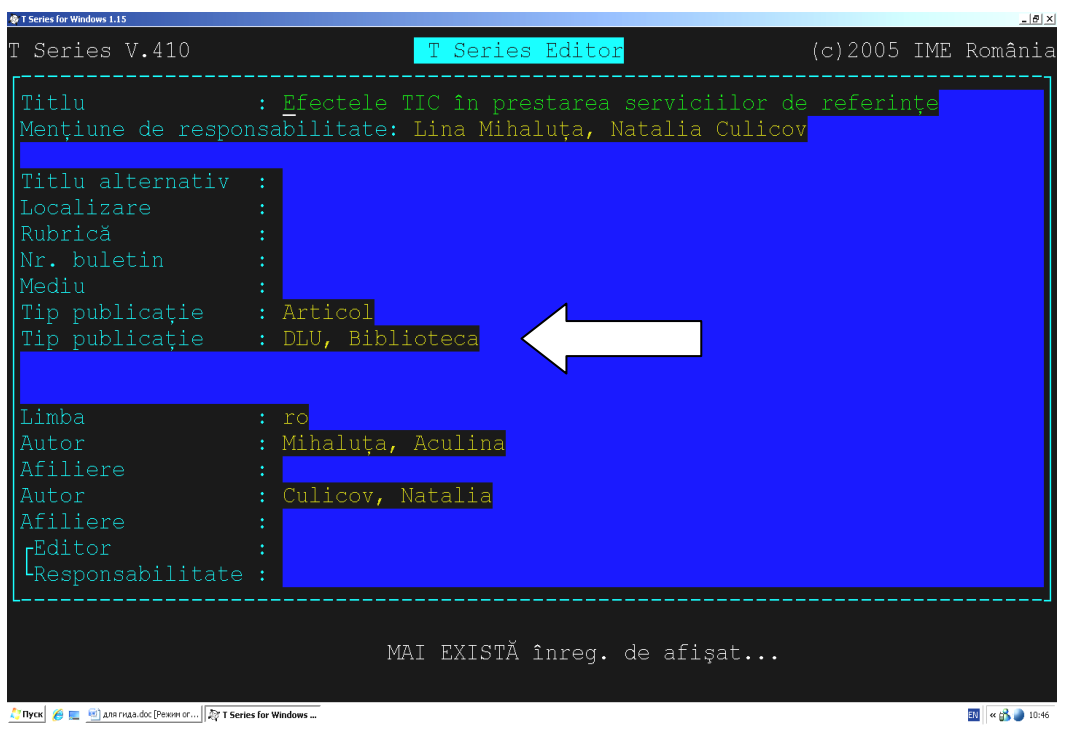

În cîmpul **"Limba"** se va stoca informaţia despre limba în care a fost scris articolul. Denumirea limbii se selectează din fereastra de validare, utilizînd prescurtările specifice pentru fiecare limbă. Acest cîmp se repetă atunci cînd articolul este publicat în mai multe limbi. (Fig. 12)

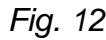

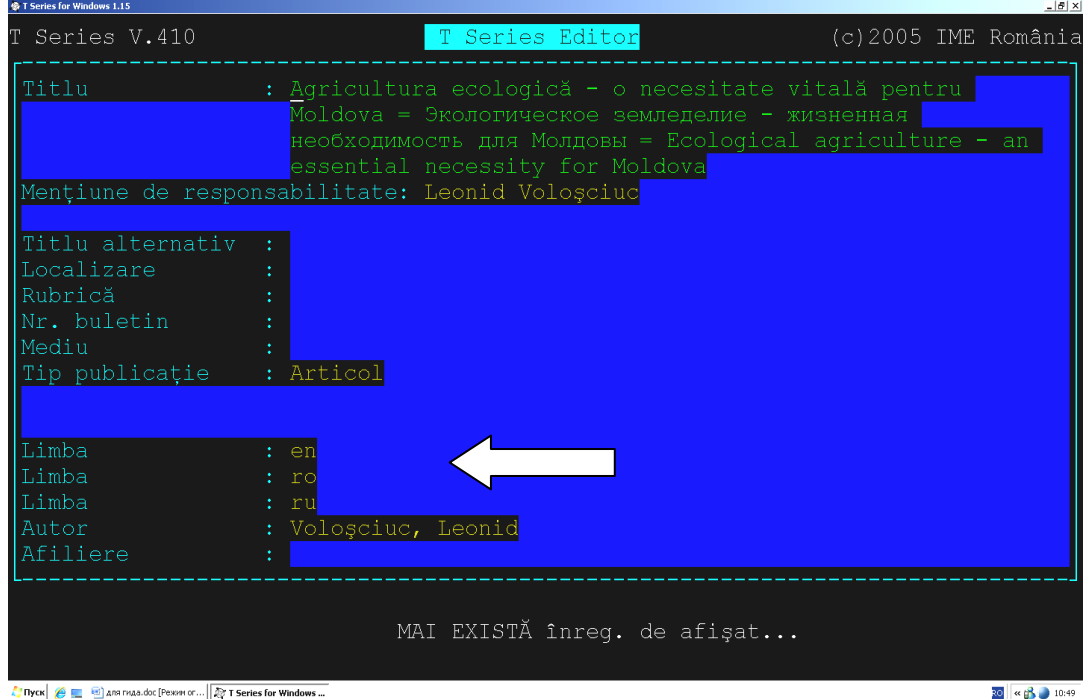

În cîmpul "**Autor"** se introduce numele autorului articolului. Regula prevede introducerea mai întîi a numelui de familie urmat de prenume sau initialele autorului. Numele se va separa de prenume prin virgulă. Dacă articolul are mai multi autori, fiecare se va introduce într-un cîmp de autor separat. Pentru a crea mai multe cîmpuri de autor se tastează **Insert**.

Dacă articolul are mai multi de trei autori, atunci în cîmpul "Autor" se vor indica nu mai mult de cinci autori, fiecare în cîmp separat (se face excepţie pentru publicaţiile cadrelor didactice şi bibliotecarilor USARB, cînd se vor introduce toţi autorii indiferent de numărul lor), iar în cîmpul "**Mențiune de responsabilitate**" se vor introduce primi trei, indicînd în paranteze drepte **[et al.].** (Fig. 13).

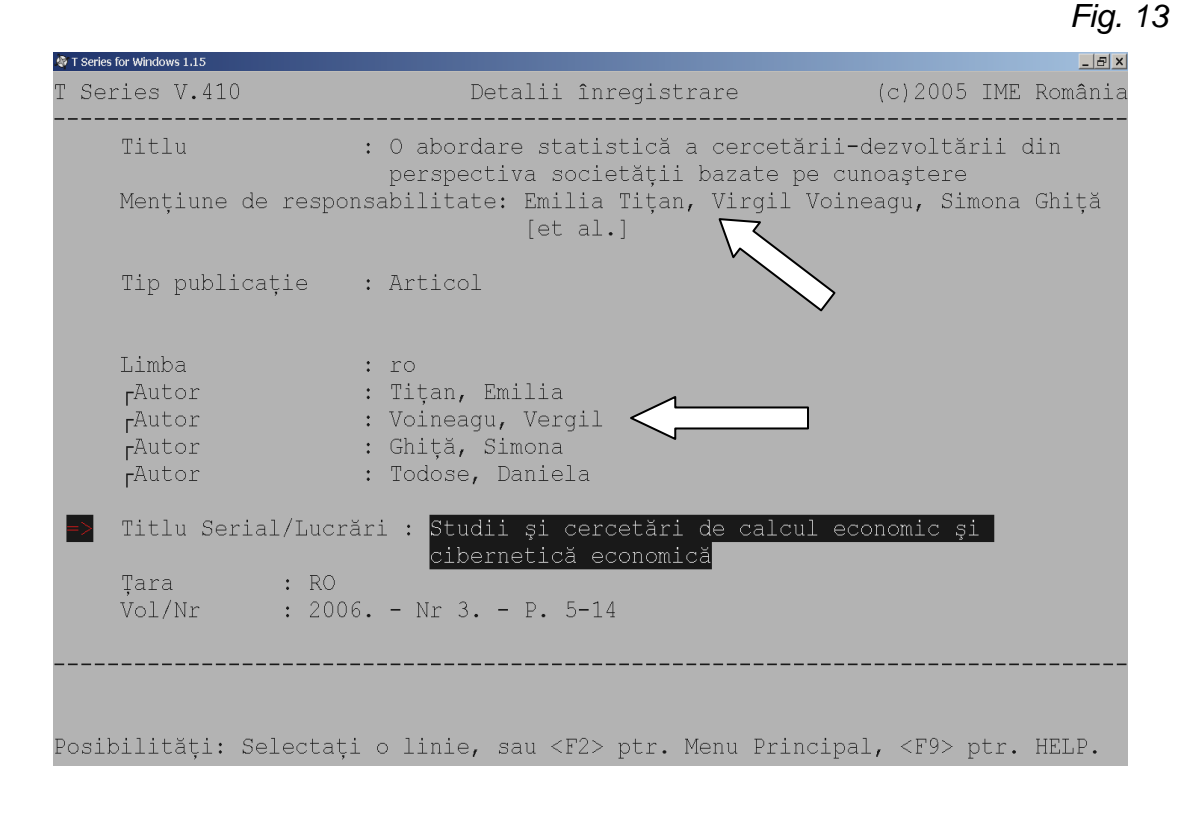

Cîmpul **"Titlu Serial/Lucrări**" va include titlul serialului din care face parte articolul, fiind selectat din fereasta de validare. Se va tasta **F10**, va fi afişată lista serialelor catalogate deja în baza de date a serialelor, se va selecta serialul corespunzător, validîndu-se cu **End şi Esc** (Fig. 14).

15

*Fig. 14*

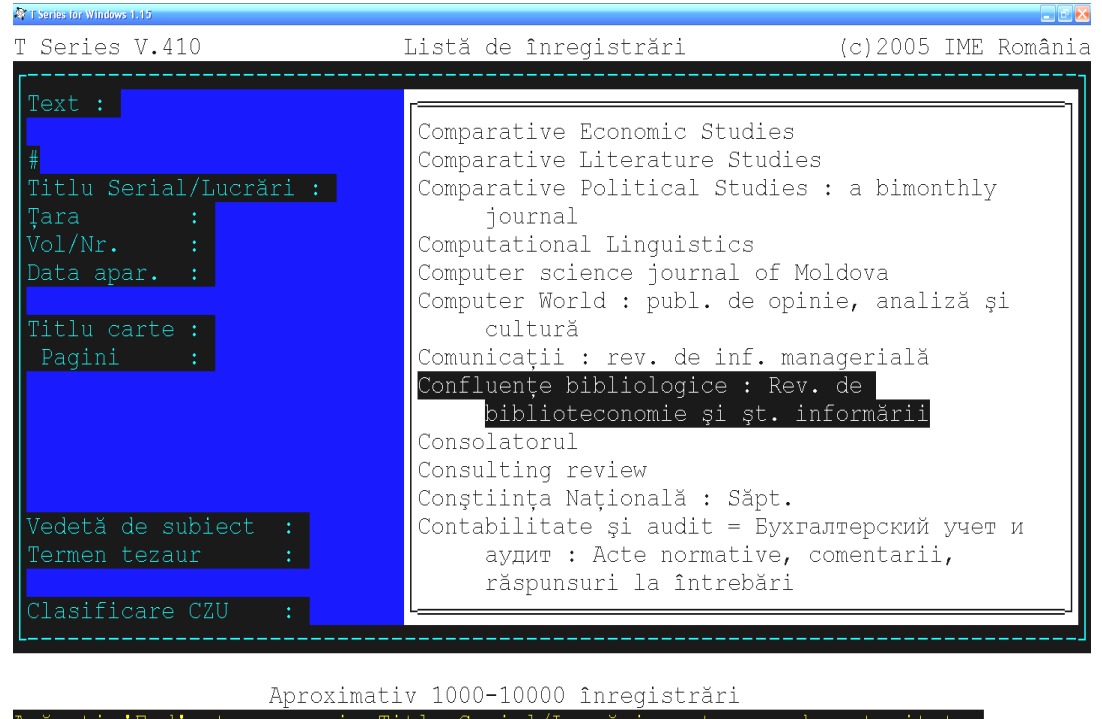

În cîmpul **"Vol/Nr"** (Fig. 15) se introduce informaţiile despre anul publicării, numărul revistei (pentru ziare data şi luna) şi paginile, unde este publicat articolul, fiind separate între ele prin punct și cratimă (. - ). Locul părții componente se indică prin paginația "de la - pînă la". Paginația este precedată de prescurtarea cuvîntului "pagină" prin "P.", paginile sînt divizate prin cratimă.

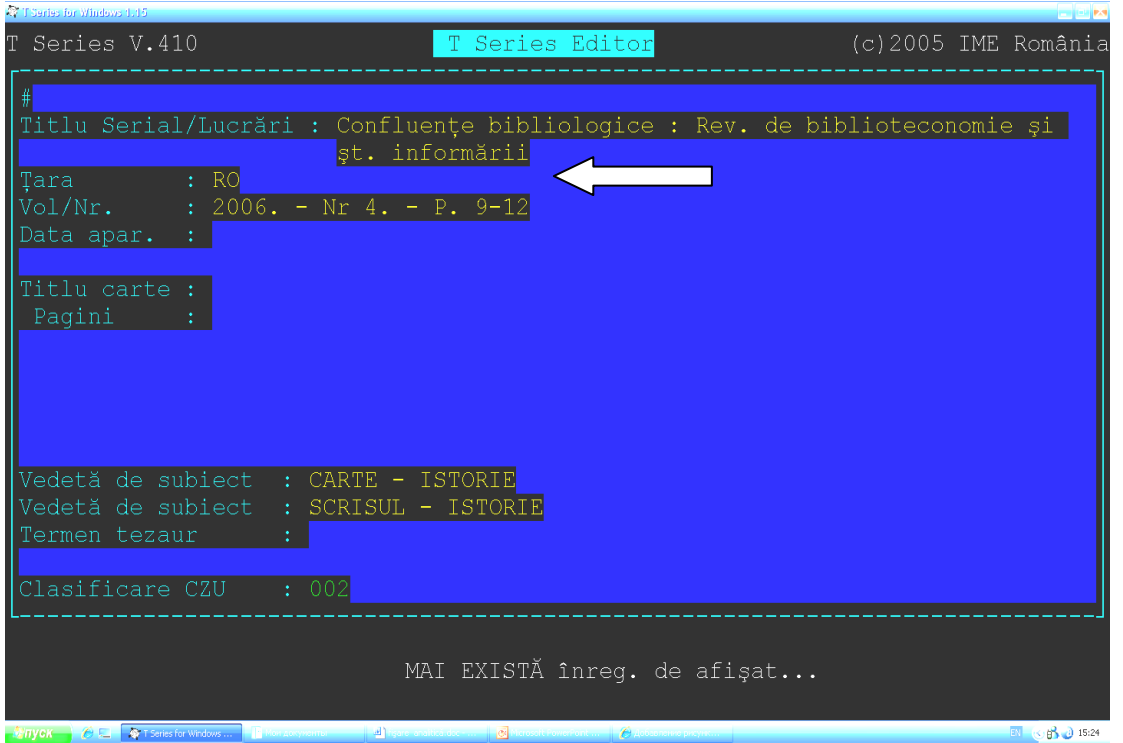

Dacă paginaţia nu este cunoscută, atunci bibliotecarul va indica paginaţia de la sine în paranteze drepte. (de ex. Р. [1-7]).

Dacă paginația este întreruptă, continuarea se divizează prin virgulă. (Fig. 16)

*Fig. 16*

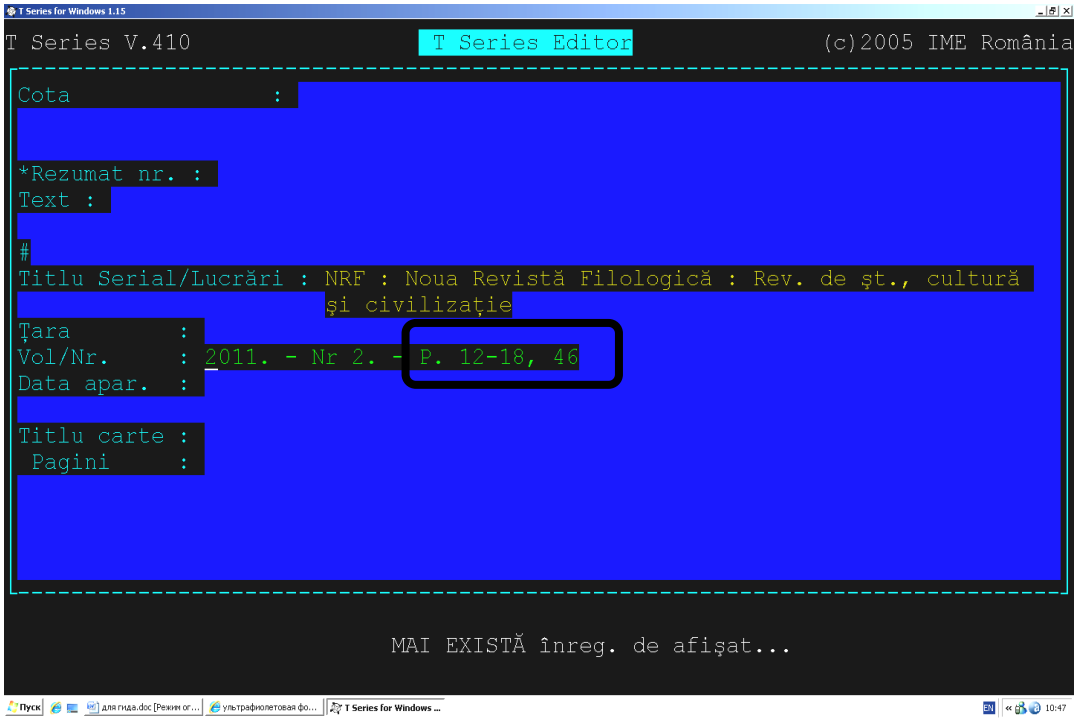

Cînd un articol are continuitate de publicare în două sau mai multe numere a unui şi acelaşi serial, atunci informaţiile despre locul articolului în documentul respectiv sunt separate prin punct şi virgulă, cu un spaţiu înainte şi după informaţia prescrisă. (Fig. 17)

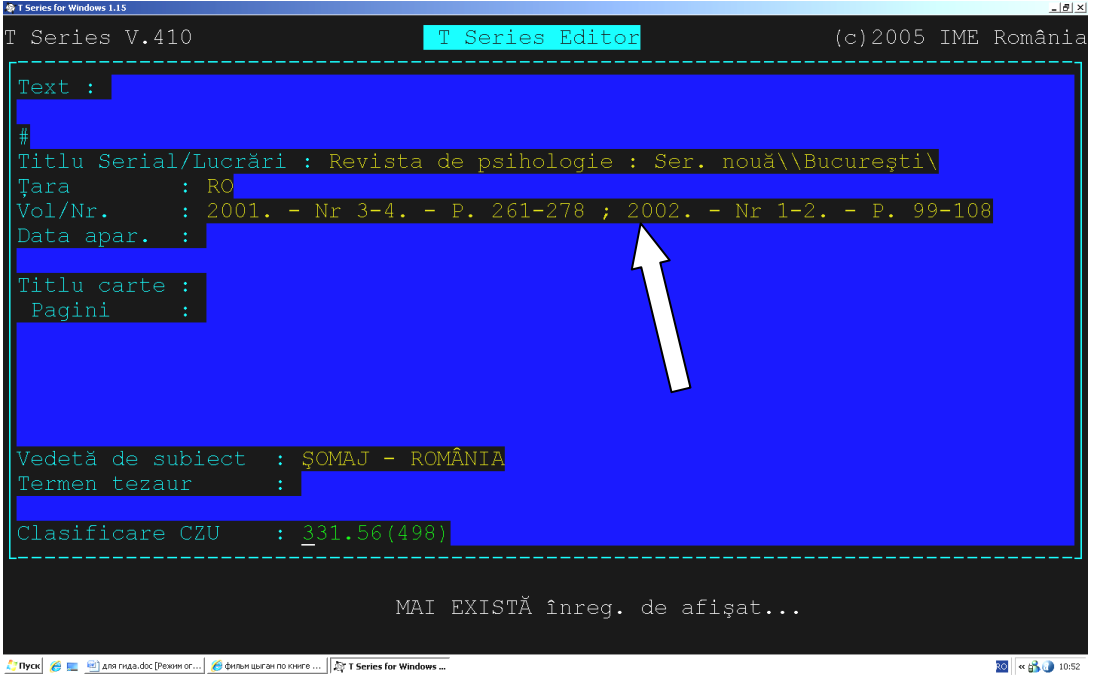

Dacă unul și același articol este publicat în diferite documente (reviste, ziare, antologii), atunci cîmpul "**Titlu Serial/Lucrări"** se va dubla cu tasta **"Insert",** pentru a introduce informatiile despre cel de-al doilea document-gazdă (titlu, an, număr, pagini), ca mai apoi articolul respectiv să poată fi identificat atît după titlul articolului cît şi după titlul sursei-gazdă. (Fig. 18)

*Fig. 18*

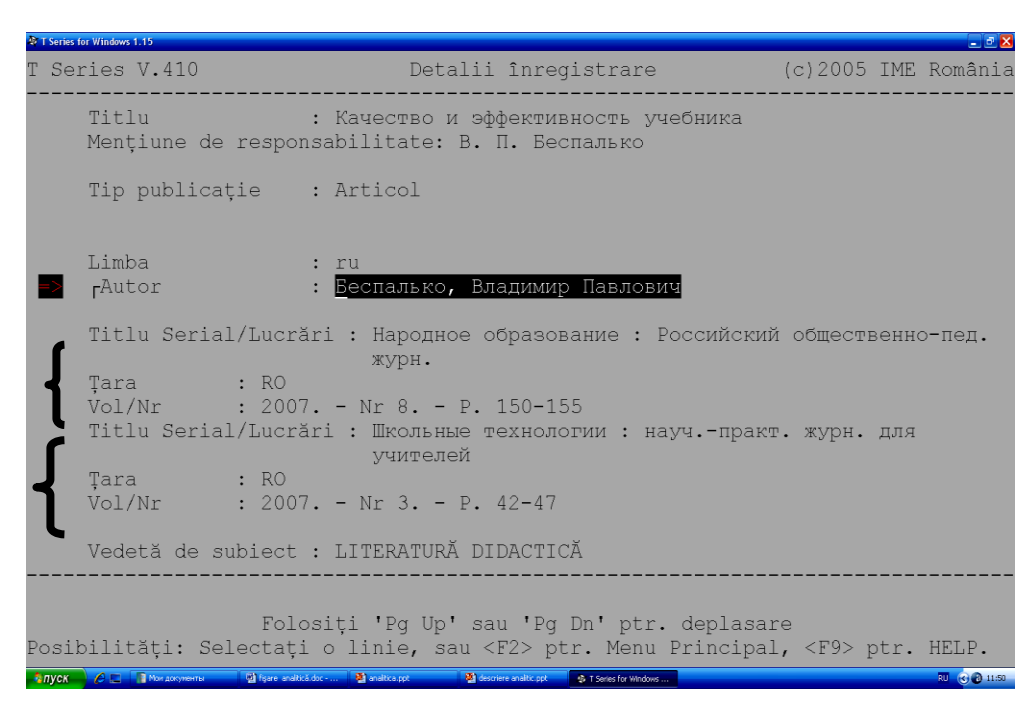

Pentru contribuții din cărți, culegeri, informația despre titlul cărții, culegerii se validează din baza de date a titlurilor de carte în cîmpul "**Titlu carte",** locul editării, anul apariției și paginația se introduce în cîmpurile respective. (Fig. 19)

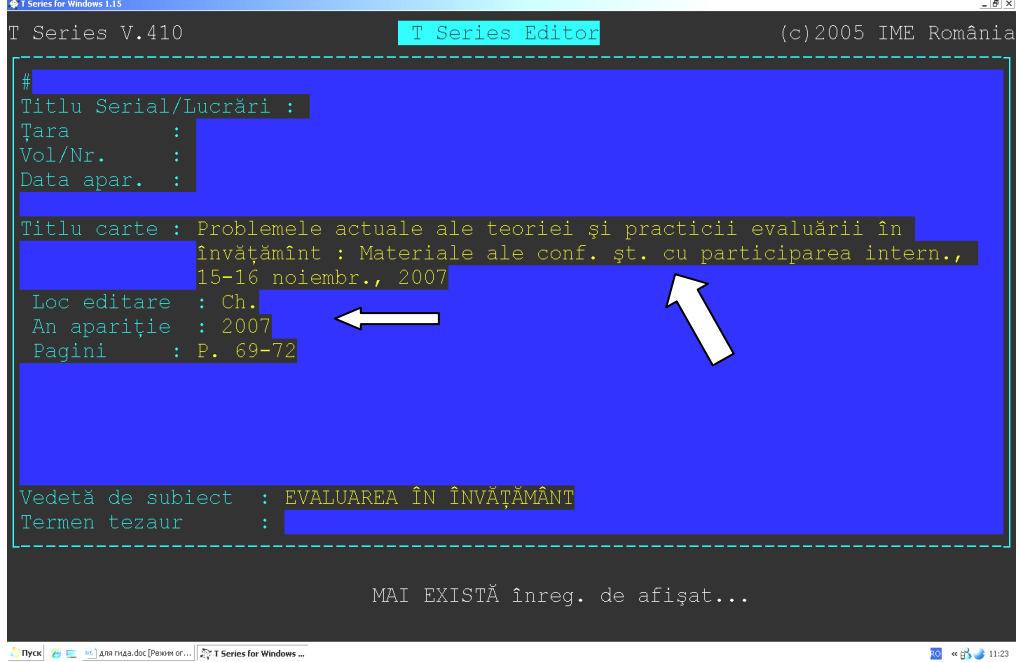

Pentru căutări multiaspectuale a informaţiilor se utilizează **indexarea coordonată** a documetelor ce prevede următoarele:

- analiza de conținut a documentelor;
- prezentarea continutului documentului în formă de vedete de subiect;
- atribuirea cuvintelor cheie suplimentare legate de sensul textului (pentru o prezentare completă a continutului)

Un alt cîmp obligatoriu de completat este cîmpul "Vedetă de subiect". Bibliotecarul va atribui unui articol atîtea vedete de subiect, cîte sînt necesare, în opinia sa, pentu dezvăluirea completă a conţinutul documentului. (Fig. 20)

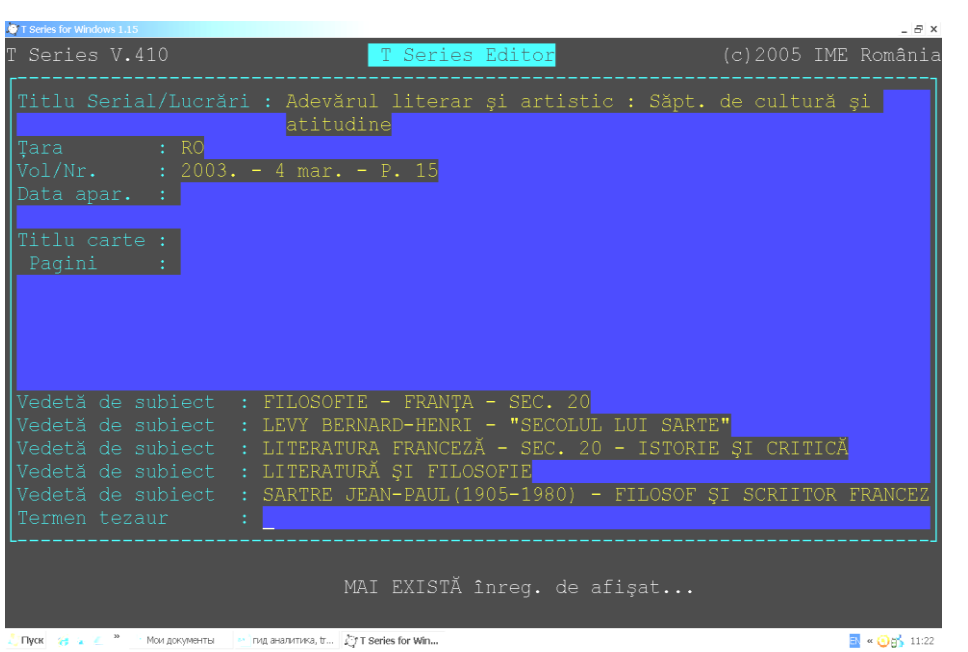

Trebuie de menţionat că pentru articolele publicate în limba rusă sau ucraineană, se vor atribui vedete de subiect în limba originalului şi în limba română. (Fig. 21)

*Fig. 21*

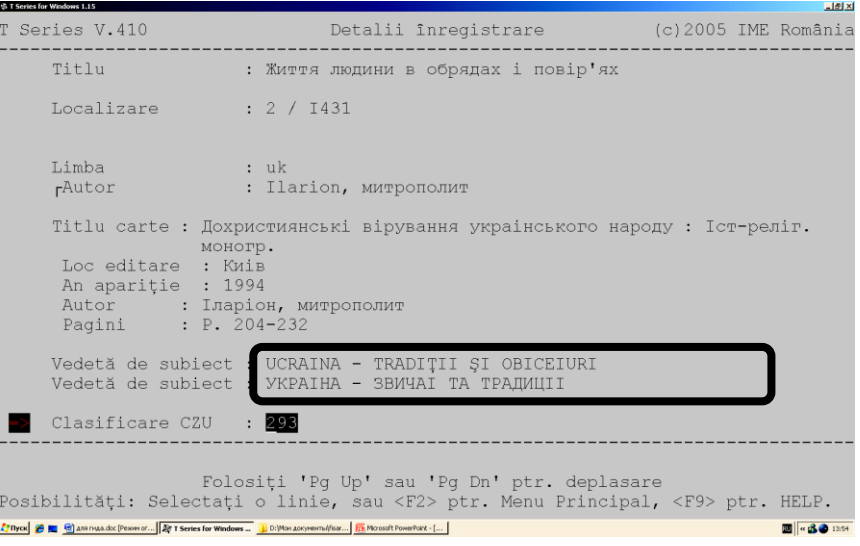

Pentru articolele publicate în limba română sau în altă limbă străină (engleză, franceză, germană, etc.), se vor atribui numai vedete de subiect în limba română. (Fig. 22).

*Fig. 22*

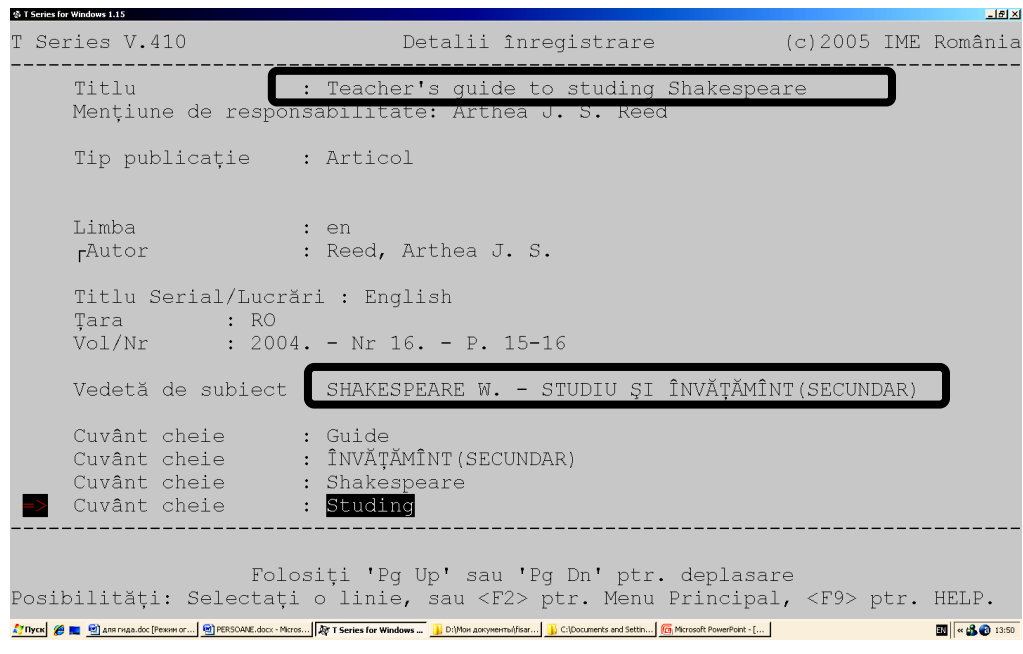

În cîmpul "**Clasificare CZU"** se va introduce indicile Clasificării Zecimale Universale corespunzător articolulul catalogat. Indicile CZU se selectează din fereastra de validare, sau dacă indicile nu există în fereastra de validrare se alcătuieşte unul nou conform tabelelor de clasificare (Fig. 23)

*Fig. 23*

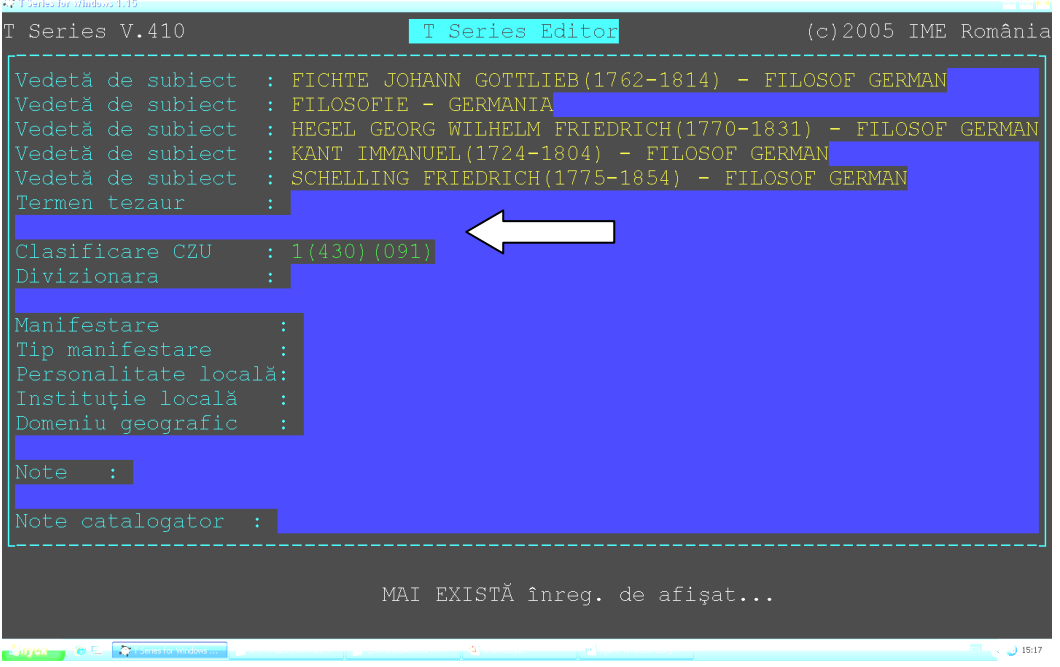

Cîmpurile "Tip manifestare", "Personalitate locală", "Instituție locală", **"Domeniu geografic"** se vor completa, dacă articolul este dedicat vieţii şi activităţii cadrelor didactice și bibliotecarilor USARB. În cîmpul "Tip manifestare" se va introduce denumirea facultăţii şi a catedrei, unde activează cadrul didactic sau sigla **BŞU** şi anul, cînd a fost publicat articolul (**BŞU, 2012**), dacă este vorba despre un bibliotecar al BŞ. În cîmpul "**Personalitate locală"** se va introduce numele şi prenumele cadrului didactic sau al bibliotecarului. Iar denumirea Universităţii se introduce în cîmpul "**Instituţie**  locală". În cîmpul "Domeniu geografic" se introduce denumirea orașului (Bălți). (Fig. 24, 25)

*Fig. 24*

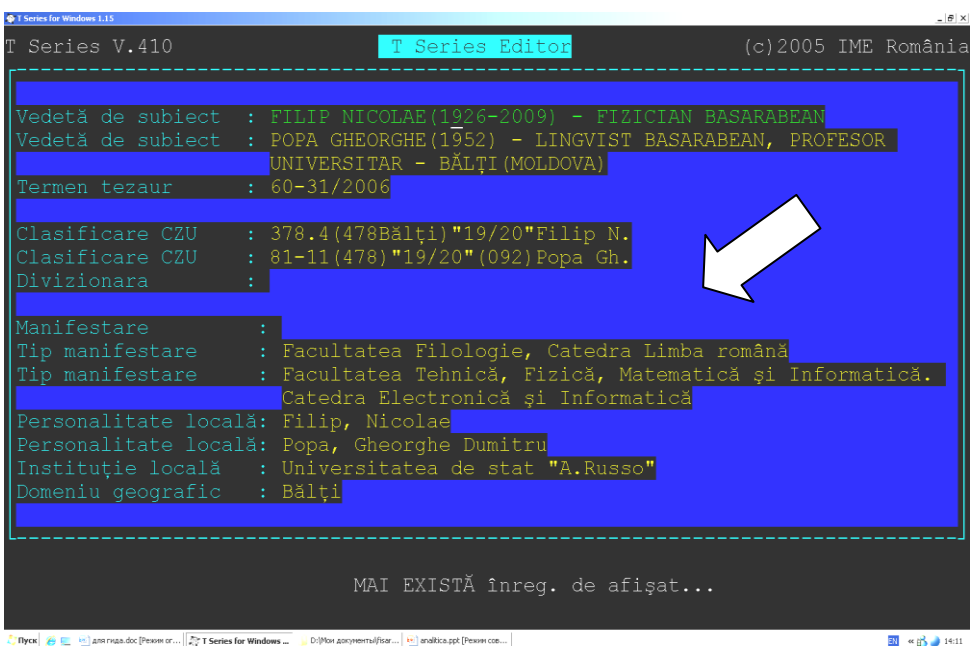

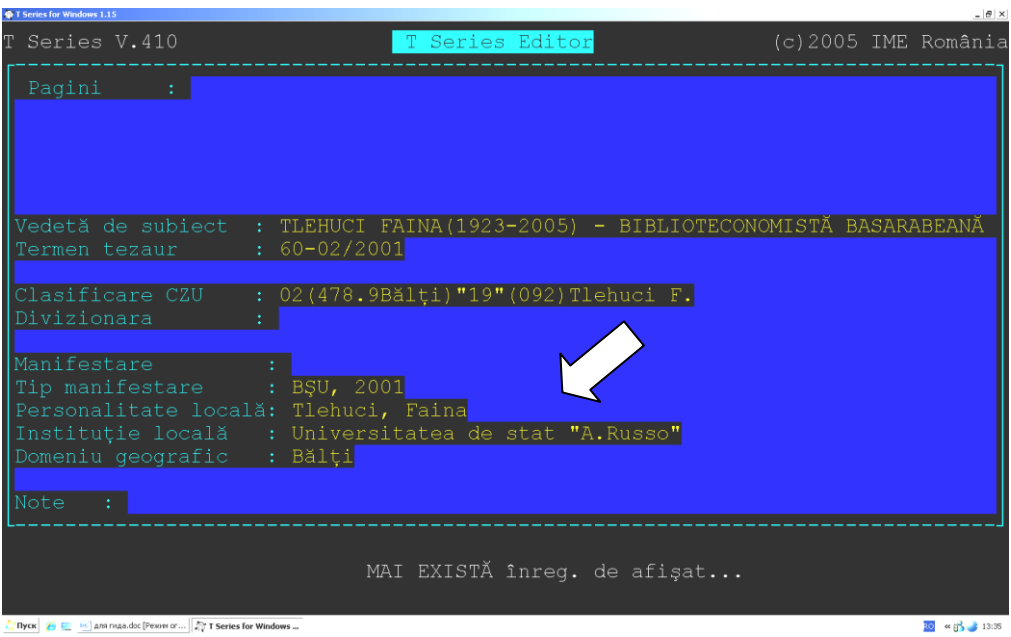

În cîmpul **"Note**", de obicei, se introduc diverse note despre articolul catalogat, cum ar fi: informații despre bibliografie (schema. 26) sau informații despre recenzie la lucrare (Fig. 27).

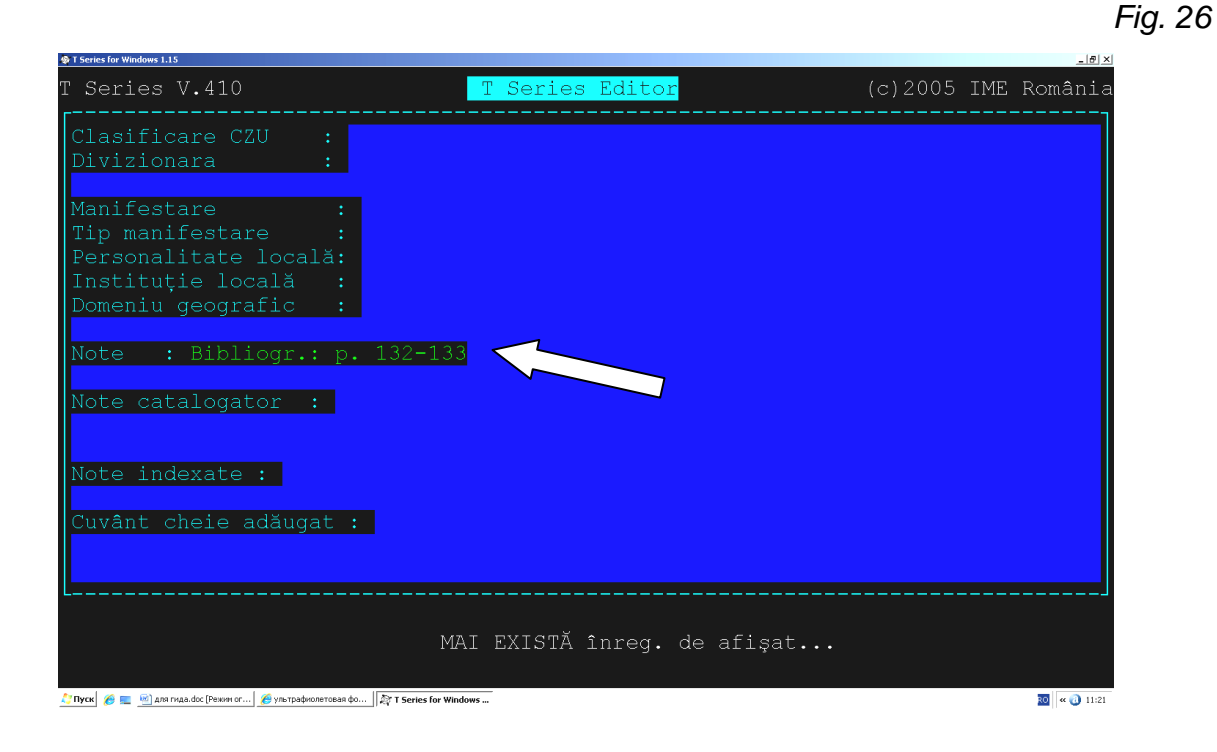

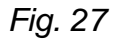

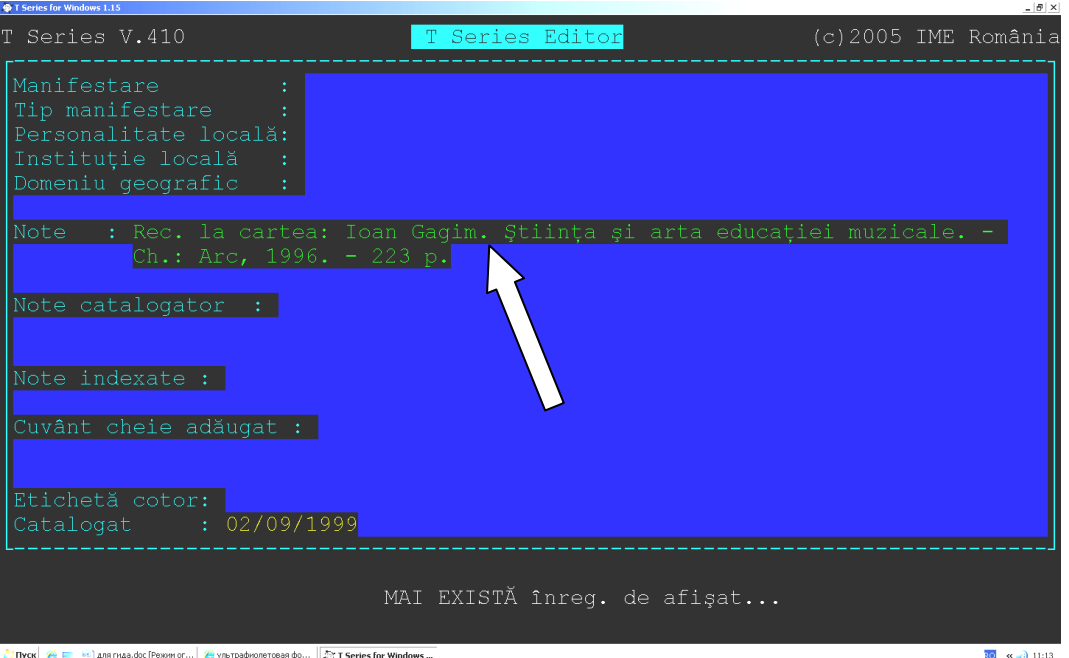

Dacă articolul catalogat se referă la activitatea Bibliotecii (întîlniri, prezentări de carte, expozitii, etc.), atunci în cîmpul **Note,** bibliotecarul va descrie succint această manifestare, iar în cîmpul **Tip manifestare** se va intoduce sigla BŞU şi anul publicării articolului (**BŞU, 2012**). (Fig. 28)

*Fig. 28*

*Fig. 29*

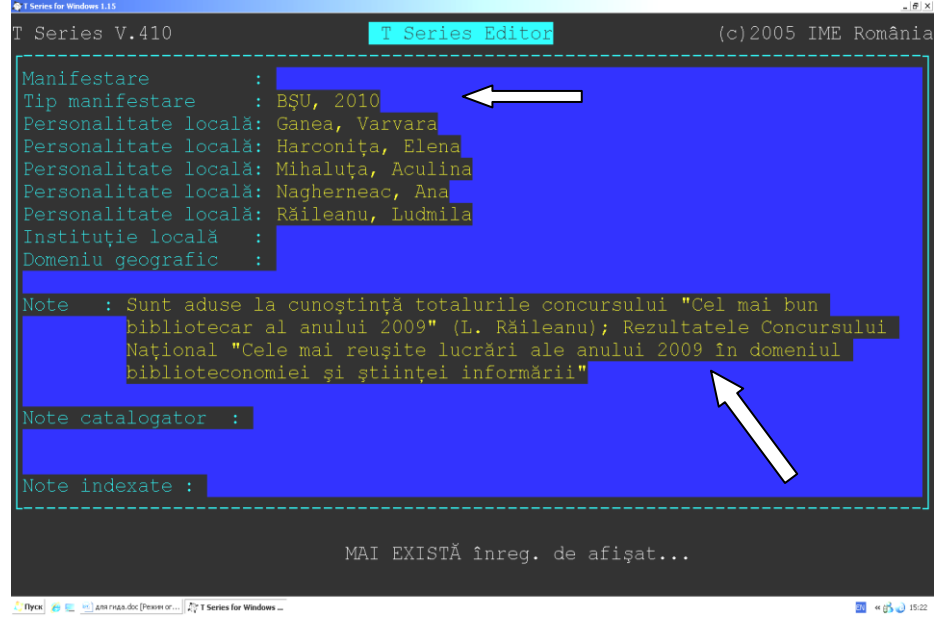

**Cîmpul** "Cuvînt cheie adăugat" – se folosește pentru a adăuga noi termeni la titlu, asociaţi cu sensul textului. Cuvintele cheie sau frazele sînt formate de către bibliotecar, fiind utilizate mai apoi pentru a extinde posibilităţilor de căutare. Acest cîmp este opțional, se repetă în caz de necesitate. (Fig. 29)

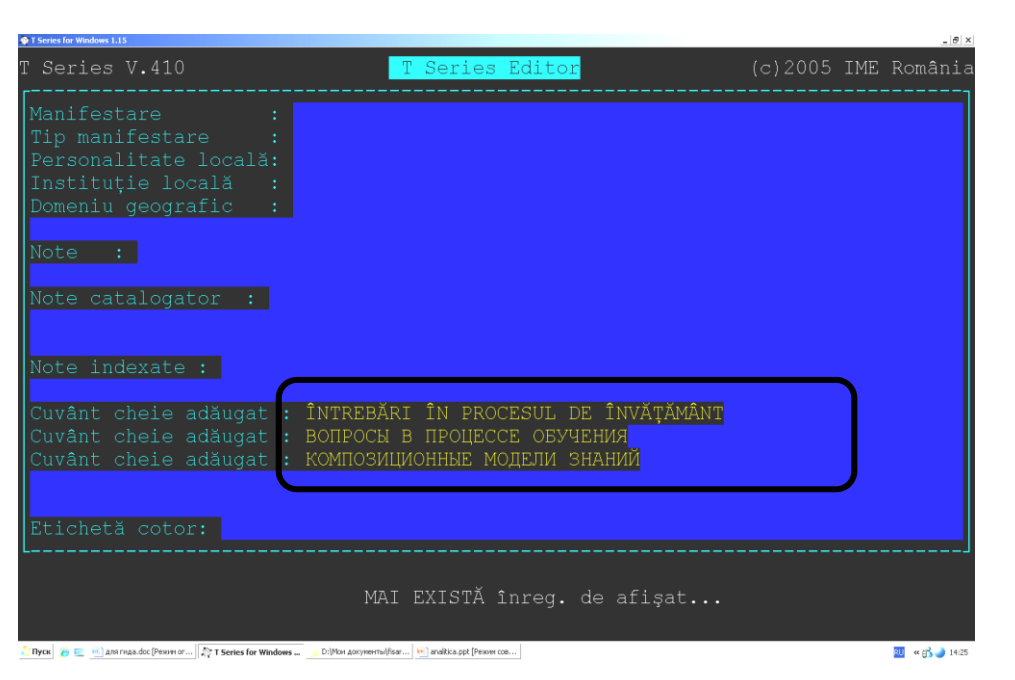

După ce se va introduce toată informația posibilă, se va verifica corectitudinea completării cîmpurilor şi prezenţa greşelilor ortografice prin "**Fişa ISBD/Titluri articole**" (Fig. 30, 31, 32)

În cazul cînd este necesară redactarea înregistrării se va selecta **"Căutare/Editare titluri articole**", apoi titlul articolului ce trebuie redactat. După redactările de rigoare înregistrarea se va salva cu "End" și "Esc".

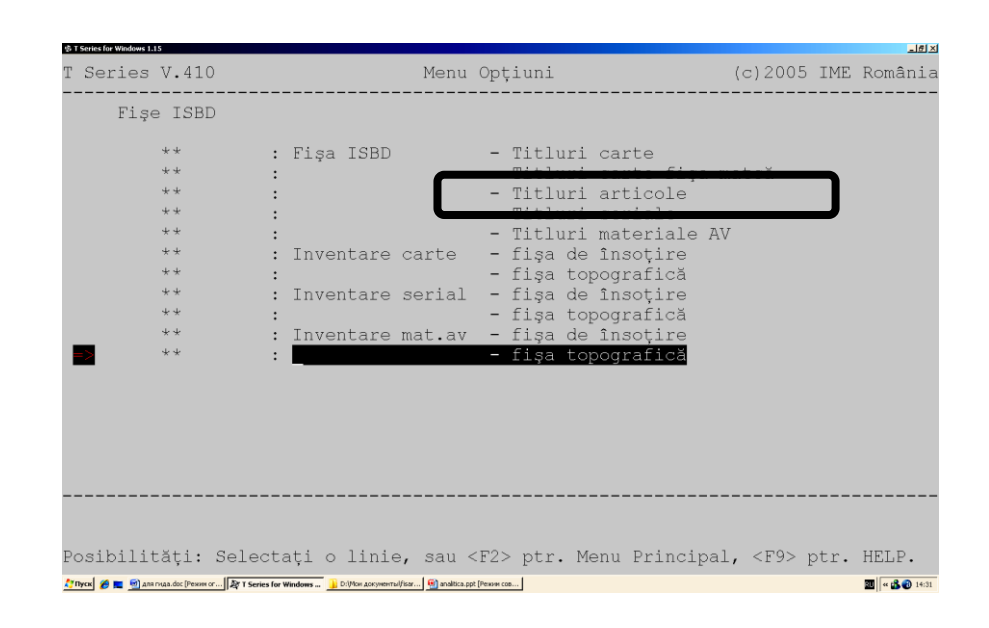

### *Fig. 31*

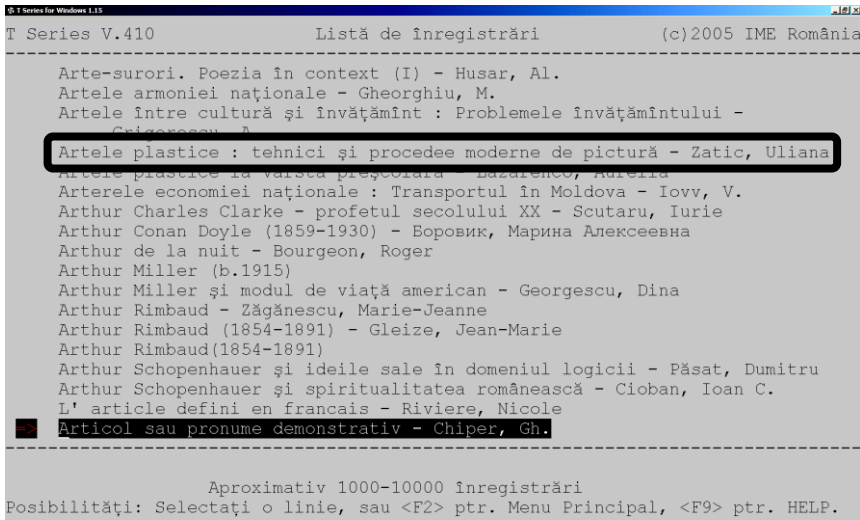

Thyck **CE C** anamas do: [Pessen or...] **E T Series for Y** 

事 T Series for Windows 1.15 Series V.410 Detalii înregistrare  $(c)$  2005 IME România Zatic, Uliana Artele plastice : tehnici și procedee moderne de pictură/ Uliana<br>Zatic// Făclia : săpt. pedagogic. - 2011. - 8 oct. (Nr 37). - P.  $10.$  $159.923.3 + 75(478)$ AFIŞARE COMPLETĂ - nu mai sunt înregistrări<br>Posibilități: Selectați o linie, sau <F2> ptr. Menu Principal, <F9> ptr. HELP. <u>7</u> flyos *●* ■ <sup>(a)</sup> ananya doc [Peson or... | 変 T Series for W  $\mathbf{E}$   $\mathbf{R}$   $\mathbf{B}$   $\mathbf{B}$  is

*Fig. 32*

图 - 60 150

#### **Anexă**

#### **Exemple de descriere bibliografică analitică**

#### **Contribuţii**

#### **...** *din reviste*

Lăcusta, Elena. Premise ale universalității frazeologismelor somatice / Elena Lăcusta // NRF : Noua Revistă Filologică : Rev. de şt., cultură şi civilizaţie. – 2010. – Nr 1-2. – P. 76-81.

#### **...** *din ziare*

**Răileanu, Vitalie**. Manifestarea lirismului în poezia lui Anatol Ciocanu / V. Răileanu // Literatura şi arta : săptămânal. – 2012. – 9 febr. (Nr 6) – P. 4.

**Loghin, Vlad**. Exporturile cresc, economia stă locului / Vlad Loghin // Moldova Suverană : cotidian social-politic, cultural de inf. şi opinie. – 2012. – 23 febr. – P. 2.

#### **...** *din materialele conferinţelor*

Zubenschi, Ecaterina. Aspecte ale diferențelor sociale: dreptul la educație și reuşita şcolară / E. Zubenschi // Conferinţă ştiinţifică jubiliară, 10-11 octombrie 2000 : Rez. comunic. – Ch., 2000. – P. 70-74

#### *... din manuale*

**Urian, Mircea**. Paul Eluard / Mircea Urian // Urian, Mircea. Manual de literatură franceză pentru bacalaureat şi admitere. – Bucureşti, 1998. – P. 194-197.

#### *....din culegeri de cîntece*

Mai am un singur dor... / muz. G. Şorban ; cuv. M. Eminescu // Du-mă, du-mă, dorule... : din cîntecele românilor. – Bucureşti, 1997. – P. 213-215

#### **Referinţe:**

- 1. **ГОСТ 7.1-2003**. Библиографическая запись. Библиографическое описание. Общие требования и правила составления. Ч. 7. Библиографическая запись на статьи и другие составные части документов. В: *Университетская книга*, 2006, nr 2, p. 14-19
- 2. **GHIMPU, Natalia**. *Descrierea bibliografică a documentelor : Ghid în sprijinul implementării standardului interstatal ГОСТ 7.1-2003 "Библиогр. запись. Библиогр. описание. Общ. требования и правила сост*." : (elab. de bibliogr.). Ch., 2010. 91 p. ISBN 978-9975-101-25-7
- 3. **MANDEAL, Rodica**. Limbajele documentare: tipologie şi performanţe. In: *Studii de Biblioteconomie şi Ştiinţa Informării / Library and Information Science Research* [online]. 2007, nr 3, pp. 73-81 [citat 21 dec. 2012]. Disponibil: http://www.lisr.ro/7 mandeal2.pdf
- 4. **REGNEALĂ, Mircea**. *Dicţionar explicativ de biblioteconomie şi ştiinţa informării* : în 2 vol. Ed. a 2-a rev. şi adăugită. Bucureşti : FABR, Vol. 1: A-L, 2001. 409 p. ISBN 973-85555-1-5 ; Vol. 2: M-Z, 2001. 425 p. ISBN 973-85555-2-3
- 5. **STOICA, Ion**. Rigorile şi valenţele bibliografiei analitice. In: *Biblioteca*, 2004, nr 11- 12, pp. 364-365
- 6. *TINLIB - Manual de Catalogare : V 280*. Bucureşti, 65 p.
- 7. **ВОРОЙСКИЙ, Ф. С**. Аналитическая обработка документов для обеспечения научных исследований и разработок. *В*: *Научные и технические библиотеки*, 2006, nr 2, pp. 23-32
- 8. **КАЛИНИНА, Г. П**. Библиографическая запись на статьи и другие составные части документов. В: *Университетская книга*, 2006, nr 2, pp. 14-19
- 9. **КАСПАРОВА, Н. Н**. Особенности состава данных и структуры библиографической записи в электронной среде. В: *Библиотековедение*, 2008, nr 2, pp. 51-56